## МИНИСТЕРСТВО ВЫСШЕГО И СРЕДНЕГО СПЕЦИАЛЬНОГО ОБРАЗОВАНИЯ РСФСР

**КУЙБЫШЕВСКИЙ ОРДЕНА ТРУДОВОГО КРАСНОГО ЗНАМЕНИ АВИАЦИОННЫЙ ИНСТИТУТ** имени **академика С. П. КОРОЛЕВА**

# *ИЗУЧЕНИЕ УЧЕБНО-ИССЛЕДОВАТЕЛЬНОГО НОМПЛЕНСА.*

# *ИССЛЕДОВАНИЕ СРЕДСТВ УПРАВЛЕНИЯ*

# Лабораторная работа 1

Утверждено редакционно-издательским советом института в качестве методических указаний к лабораторной работе для студентов

КУЙБЫШЕВ 1986

Цель работы:

I. Знакомство с аппаратно-программными средствами учебного комплекса, методами его организации и возможностями.

2. Получение навыков работы со стендом и изучение специфики его применения.

3. Развитие творческих способностей студентов при формировании новых лабораторных заланий.

ПРИНЦИП ОРГАНИЗАЦИИ КОМПЛЕКСА, ОБЛАСТЬ ЕГО ПРИМЕНЕНИЯ

Ближайшая перспектива развития средств вычислительной техники всеобщая компьютеризация всех отраслей народного хозяйства, а главное - компьютеризация процессов обучения в вузах, школах и профессионально-технических училищах. В решении этой проблемы, представляющей одну из главнейших государственных задач, уже сейчас видится много сложных и непонятных вопросов: какие средства вычислительной техники имеет смысл применять при компьютеризации обучения, что принципиально нового может дать обучающемуся компью теризация? Как должна измениться методика преподавания технических, математических, общественных дисциплин и т.д.? Окончательные ответы на вопросы будут получены, очевидно, в процессе внедрения этих новых средств, но процесс этот длительный и сложный.

Представленный в работе учебный-лабораторный комплекс должен, в определенной мере, дать ответы на некоторые из поставленных вопро-COB.

Много лет назад, при появлении вычислительной техники понятия ЭВМ, ЭЦВМ, компьютер имели вполне эпределенный и четкий смысл электронно-вычислительная машина, обладая большой памятью, вычислительными ресурсами и огромным быстродействием являлась очень мощным средством вычисления. С годами ЭВМ "приобрели" много смежных профессий - они научились не только оперировать цифровыми данными, но и стали готовить эти данные, формируя структуры данных и преобразуя их для того, чтобы оптимальнее их обрабатывать. Машина стала отображать полученные данные и самостоятельно принимать решения по выявлению ошибок, а также выполнять множество других функций хранения, измерения, моделирования и т.д. В этом смысле понятие ЭВМ потеряло свои очертания - одна ЭВМ от другой отличалась принципиально, а назывались они одинаково.

Появились попытки как-то выделять одни ЭВМ, отличая их от других: профессиональные ЭВМ, персональные ЭВМ, проблемно-ориентированные ЭВМ и т.д., - но это оказалось явно недостаточным для того, чтобы

 $\mathbf{I}$ 

ясно и просто представить пользователю возможности и области применения тех или иных машин. Само слово "компьютеризация" стало в определенной мере угрожающим, так как сулило огромной массе специалистов самых разных профессий большие хлопоты и заботы - переучивание, изменение навыков, изучение новых и часто загадочных методик программирования и т.д. А самое главное - большинство тех, кому предстояло овладеть этой самой грядущей компьютеризацией, не могли себе представить, что это может пать им, как специалистам, профессионалам  $^{\text{one}-}$ деленной предметной области.

Компьютер, в сознании многих - это мощное вычислительное средство, а зачем оно токарю, учителю географии или даже физики, врачу, студенту-медику и т.д. Любой пользователь-профессионал хорошо ориентируется в категориях своей предметной области, он прекрасно представляет себе те функции, основные функции, выполнение которых составляет содержание и существо его профессии. В близкой нам области АСНИ и

ACYTH такими функциями являются: измерение, сбор информации, ввод цанных в систему, обработка данных, хранение данных, управление обменом данных, отображение информации и т.д. Для каждой предметной области существует свой набор таких рункций, которые правильнее всего назвать базисными, так как любые задачи соответствующей области могут быть решены при реализации определенного набора этих функций с заданными условиями и ограничениями. В этом случае исчезает понятие ЭВМ, его можно заменить более ясным и понятным представлением как совокупности аппаратно-программных средств, реализующих набор этих базисных функций, ориентированных на задачи данной предметной области.

Очевидно, невозможно построить единое средство, которое могло бы выполнять одну из функций во всех возможных вариантах и условиях реальных задач. Тогда возникает проблема классификации задач и создание функционального ряда средств, реализующих одну и ту же базисную функцию. но в разных условиях, для разных требсваний и ограничений. Для каждой из функций должен быть построен свой функциональный ряд. Естественно, пользователь должен иметь возможность ставить свою задачу "компьютеризации" в категориях этих функций, а разработчик этих средств должен обеспечить пользователя методикой применения и согласования этих средств для решения любой конкретной задачи.

В лабораторно-учебном комплексе сделана попытка реализовать этот функциональный подход, который получил название метода  $6a$ зисных функций, Каждая из базисных функций реализована в виде нескольких аппаратно-программных модулей в стандарте КАМАК, а специальные технические и программные средства позволяют наладить

взаимодействие между модулями в любом нужном для решения задачи сочетании.

На основе опыта работы, аксиоматически установлен набор базисных функций, который для области ACHM, ACУTП и AOC является, или, точнее, считается полным набором или функциональным блемсом. Это означает. что любая задача из класса данной предметной области может быть представлена совокупностью функций, требующих выполнения, только из набора базисных.

Лля запач, решаемых в области АСНИ и АСУПП, установлен полный набор функций базиса в таком составе:

- I. Функция управления.
- $2.$  $-$ <sup>11</sup>  $$ измерения - связь с объектом.
- $3. -1$ сбора данных.
- $4.$ ввода данных.
- $5. -$ преобразования данных.
- $6. -$ обработки данных.
- 7.  $-$ <sup>n</sup> $$ передачи данных.
- $8. -$ моделирования объектов и явлений.
- 9.  $-$ <sup>11</sup> $$ вывода данных.

 $10. - -$ хранения данных.

Метод базисных функций предусматривает реализацию базисных функций в виде автономных и полностью независимых аппаратно-программных модулей, в составе которых имеются все необходимые ресурсы. Мощная современная элементная база, относительно невысокая стоимость микропроцессорных средств и блоков памяти делает такое решение экономически целесообразным и весьма эффективным. Получается гибкий, быстро перестраиваемый конструктор, сборка которого из модулей базиса в определенном наборе позволяет строить различные комплексы базисных средств. В то же время каждый из модулей может быть использован автономно, как специализированное средство определенного функционального назначения. Для того, чтобы подобный конструктор был работослособен, необходимо обеспечить согласование всех функций базиса по входу и выходу, другими словами, должен быть стандартизирован протокол обмена данными между всеми функциями базиса. Эта задача стандартизации обмена является наиболее сложной и трудноразрешимой, так как существует множество систем стандартизации и определить лучший вариант нелегко. Проще всего ориентироваться на те стандарты, которые являются наиболеф распространенными и перспективными. Одним из таких стандартов является КАМАК, в котором и выполнены базисные функции учебного комплекса.

КАМАК обладает весьма существенными недостатками, к которым следует отнести следующие:

 $2 - 3550$ 

большая избыточность, высокая стоимость и громоздкость оборудования, не позволяющая строить портативные системы автоматизации;

станцарт, разработанный почти 25 лет назад, рассчитан на послеповательное выполнение всех процецур на одном процессоре (нет возможности параллельной работы двух и более модулей), что снижает динамические возможности КАМАК-систем;

быстродействие систем КАМАК существенно ограничивается загруженностью КАМАК-магистрали, по которой осуществляется весь обмен между модуль-функциями.

Несмотря на все недостатки, стандарт КАМАК используется весьма широко, так как позволяет строить очень гибкие, мощные системы в относительно короткие сроки.

В лабораторно-учебном комплексе некоторые базисные функции совмещены. Так, функции измерения, сбора и ввода данных реализованы в одном модуле, обработки и преобразования, в другом, а остальные выполнены в виде отдельных монулей. Протокол обмена между модуль-функциями осуществляется в строгом соответствии с интерфейсом КАМАК-станларта.

Если бы удалось показать, что набор базисных функций достаточен для решения любой задачи автоматизации обработки данных в области АСНИ и АСУТП, то это означало бы полноту базиса. Однако строгое доказательство полноты базиса не представляется возможным, так как очень широк и многообразен класс решаемых задач. Предварительно, перед реализацией базисных функций, проведено исследование требований и условий, выполнение которых позволяет получить не просто один из вариантов реализации, а универсальное ядро аппаратно-программных средств, осуществляющих выполнение заданных функций. Это ядро средств. взаимодействующих между собой, является как бы типовым, универсальным конструктором для построения комплексов автоматизации.

#### ИЗУЧЕНИЕ БАЗИСНЫХ ФУНКЦИЙ

Вызовите на экран с помощью светового пера данную лабораторную работу. Для этого нажмите кнопку, против которой высвечена наплись "Изучение набора базисных функций комплекса". На управляющем экране появится световая клавиатура, содержащая полный набор функций комплекса. Необходимо изучить эти функции, определить те классификационные признаки каждой из них, на основе которых можно систематизировать средства, реализующие их и построить унифицированный ряд модулейфункций.

Первая функция, которая станет объектом изучения - функция управления, является одной из основных.

Возможности и качество любой системы автоматизации зависят, прежде всего, от того, насколько удобно и эффективно для человека организовано управление. Аппаратно-программный модуль управления в учебном комплексе составляет основу базовой подсистемы управления, в которой участвуют, кроме того, станцартные средства управления, контроллер крейта и его программное обеспечение.

Модуль управления является системной надстройкой, организующей диалоговый режим взаимодействия человека со средствами комплекса. Аппаратная часть модуля управления, называемая модулем световой клавиатуры (MCK), осуществляет следующие подфункции управления:

хранение алфавита символов. станцартных и специальных, из которых формируются нужные изображения на экране;

хранение специальной структуры данных, называемой клавиатура, которая подготавливается программными средствами;

визуализация информации, подготовленной к отображению на управляющем экране.

формирование адресных кодов, с помощью которых производится инициализация программных управляющих модулей.

Все аппаратные средства констоуктивно оформлены в виде станции КАМАК-системы шириной I м (I место в крейте).

Подсистема управления формирует управляющие коды (команды) соответствующими параметрами и инициирует модули, принимает контролирующие и служебные сообщения и регистрирует состояние всех средств комплекса, формирует дерево цели, т.е. последовательность световых клавиатур, работа с которыми составляет единую функциональную задачу. Таким образом, подсистема управления организует очень удобный для человека диалоговый режим взаимодействия с вычислительными средствами. Существует два способа диалогового взаимодействия - пассивный и активный. Эти символические названия характеризуют поведение человека в процессе диалога - при пассивном диалоге человек ограничен предлагаемыми ему альтернативами и может принимать решение только в рамках этих альтернатив. Световая клавиатура является ярким примером подобного пассивного диалога. Световые кнопки клавиатуры представляют собой альтернативные варианты, из которых возможен выбор действий и процедур формирования, преобразования и обработки данных.

В процессе активного диалога человек не ограничен никакими условиями и рамками и с помощью обычной алфавитноцифровой клавиатуры может двигаться к достижению цели любыми самыми

5.

разными путями (в том числе и неверными). Преимущества пассивного диалога в используемом варианте со световым меню особенно существенны для автоматизации процесса обучения, так как:

заданная последовательность действий и решений оператора, определяемая деревом цели, практически исключает ошибочные решения;

выполнение действий и ведение диалога строится на языке той предметной области, в которой ведется обучение (исключается необходимость дополнительного освоения разделов, не связанных с основной профессией);

появляется возможность акцентировать внимание обучаемого на основных аспектах и моментах обучения, абстрагируясь от всех прочих деталей, углубляется освоение материала;

значительно ускоряется проведение учебной работы, повышается ее наглядность, улучшается контроль за выполнением принятых решений. повышается интерес;

существенно снижается стоимость учебного рабочего места ( $\mathcal{TV}$ приемник со световым пером заменяет дорогую и труднодоступную клавиатуру вместе с дисплеем).

Мы перечислили только основные факторы.

При изучении возможностей управления средствами комплекса с помощью световой клавиатуры, вам предстоит внимательно проанализировать способы задания и ввода с экрана команд, параметров, команд с параметрами. алгоритмов. текстовых сообщений и других управляющих и информационных воздействий, необходимость которых возникает в процессе диалога.

#### Ввод с экрана команд без параметров

Команда без параметров инициирует подпрограмму или аппаратное устройство, алгоритм работы которых однозначен и не может быть изменен (тестовые подпрограммы, устройства включения, устройства считывания кадра и т.д.).

Вызовите на управляющий экран клавиатуру "управляющие воздействия" (кнопка "команды"). Предлагается выбор из 8 альтернативных вариантов функциональных команд. Нажатие на любую кнопку приводит к действию в соответствии с указанной надписью.

Проверьте реакцию на нажатие каждой кнопки, последовательно перебирая все альтернативные команды. Зафиксируйте время выполнения каждой из команд, объясните полученные результаты и составьте таблицу.

Попробуйте составить функциональную схему устройства, реализующего выполнение действий при нажатии световой кнопки. Рассмотрите

6

варианты (один из вариантов такого устройства приведен в приложении). Световое перо снабжено светочувствительным диодом, сопротивление которого изменяется при изменении яркости освещения.

Для этих же целей можно использовать световолоконную нить и фотоэлектронный умножитель, имеющий очень высокую чувствительность и малое время реакции (до 50-80 нс).

#### Ввод с экрана различных параметров

При проведении научного эксперимента в процессе автоматизированного обучения часто появляется необходимость ввести в систему, автоматизирующую обработку данных, некоторые параметры тех же самых команд -, например, номер канала, координаты элемента, атрибуты объекта или просто числовые значения для вычисления формулы.

Вызовите на экран клавиатуру "Задание параметров". Просмотрите технологию ввода числовых значений и способы контроля за правильностью вводимых значений. Проанализируйте различные варианты, зафиксируйте время выполнения этих операций, занесите результаты в таблицу.

Попробуйте разработать функциональную схему устройства для ввода числовых значений с помощью световой клавиатуры.

Сравните традиционную технологию задания параметров с используемой в учебном комплексе, отметьте преимущества и недостатки каждой из них.

Для каких задач может быть эффективно использована световая клавиатура при вводе параметров?

Вызовите на экран клавиатуру "Формирование текста".

На информационном экране должно появиться поле кадра, на котором возможно формирование текстовой информации. Формат кадра выбран заранее и равняется 20х20 знакомест. В кадре, в верхнем левом углу виден маркер, указывающий знакоместо, куда будет выведен выбранный символ. Положение маркера можно менять нажатием соответствующих кнопок на управляющем экране. Маркер может работать в двух режимах - единичных отклонений на каждое нажатие любой из кнопок "---" "---" "!" "!"  $\mathbf{v}$ автоматическом, выполняя последовательность движений в соответствии с заданным алгоритмом.

При формировании текста на экране в режиме единичных отклонений должен соблюдаться следующий порядок действий:

маркер устанавливается в то место кадра, куда будет выведен символ:

на управляющем экране производится выбор нужного символа;

7

нажатием кнопки "Конец набора" выбранный символ появляется на месте маркера, а маркер автоматически смещается на одну позицию вправо, представляя возможность выводить следующий символ.

При выводе текста следует помнить, что алфавит разбит на две части, и переход с одной на другую производится кнопкой "Продолжение алфавита". Данный режим вывода текста моделирует работу с пишущей машинкой или с обычной клавиатурой алфавитно-цифрового дисплея.

Наберите на экране любой трехстрочный текст, зафиксировав при этом с помощью секундомера время выполнения всех операций. Рассчитайте скорость формирования текстовой информации (символ/сек.) и сравните со скоростью работы с дисплеем. Ясно, что использование световой клавиатуры для формирования больших текстовых объемов неэффективно. по сравнению с традиционными методами, но формирование надписей, оцифровка графиков и схем, формирование поясняющих текстов и т.п. удобно и экономно реализуются световым пером без дорогостоящих терминалов.

Сформируйте текстовый кадр в автоматическом режиме, для чего необходимо сначала составить алгоритм движения маркера и вызова нужных символов, а затем запустить процедуру.

Подумайте, что дает автоматический режим, где он может быть использован?

Ввод с экрана структурной команды с параметрами

Вызовите на экран клавиатуру "Команда с параметрами".

Просмотрите последовательно предлагаемые варианты, оценивая возможности каждого и области их применения.

Составьте функциональную схему аппаратно-программного устройства, реализующего формирование структурированной команды с параметра-MM.

Замерьте время выполнения процедуры формирования команд с параметрами. Определите, от каких факторов зависит это время?

После выполнения всех вышеописанных заданий, вы должны ясно представлять себе возможности управления процессами или объектами с помощью световой клавиатуры.

Для закрепления материала предлагается изучить построение информационно-справочной системы с управлением на основе световой клавиатуры.

Нажмите кнопку "Информационно-справочная система (ИСС)".

Прочтите инструкцию по использованию ИСС и краткую информацию о ее организации (необходимая информация высвечивается на информационном экране). Выполните процедуры вызова информации, в соответствии с указаниями световых меню.

Изучите построение архива данных, способы формирования команд, методы систематизации хранимых данных, технологию поиска и записи данных.

Оцените возможности светового управления при работе с архивами и базами данных, перечислите преимущества и недостатки такого управления, сравнительно с трапиционными метопами.

Последнее контрольное задание будет состоять в следующем:

Разработайте алгоритмы управления каким-либо физическим объектом. составьте световые клавиатуры, обеспечивающие реализацию этого алгоритма с учетом контроля за выполнением команд и правильностью ввода параметров, постройте дерево цели.

Затем, разработайте сценарий лабораторной работы, имитирующей процесс управления. Цель учебной лабораторной работы - исследовать оперативность и надежность управления, получить количественные характеристики управления, оценить ограничения и достоинства метода управления с экрана.

Нажмите кнопку "Формирование клавиатур". С помощью специального программного обеспечения вам представляется возможность постооить нужные клавиатуры и изучить технологию их создания. Сформируйте дерево цели и рассчитайте затраты памяти на его хранение.

#### Контрольные вопросы

I. Проведите сравнительную оценку организации управления с помощью светового пера и управления традиционными методами.

2. В каких случаях применение световой клавиатуры невозможно. в каких нецелесообразно?

3. Можно ли организовать с помощью светового пера активный диалог? Каким образом?

4. Какими преимуществами обладает пассивный диалог при организации процесса обучения?

### ФУНКЦИОНАЛЬНАЯ СХЕМА УСТРОЙСТВА ДЛЯ ОБРАБОТКИ СВЕТОВЫХ КНОПОК

С началом движения луча по первой строке кадра (по сигналу РК кадровой синхронизации) триггер I переходит в рабочее состояние и подает разрешающий сигнал на схему *Sc* 3, при этом генератор сигналов элементной частоты *FS* выдает импульсы на вход счетчика (*INC* блок 4) (рис. $\Pi$ ).

Предварительно тем же сигналом РК блок 4 и блок 8 ( счетчик и регистр) переводятся в нулевое состояние в начале каждого кадра (по входу *R* ) . Счетчик считает сигналы *FS* до того момента, пока, световое перо 5 не выдаст сигнал в измерительный блок 6, формирующий импульс сброса триггера I в состояние 0. Этот момент соответствует проховдению луча через поле кнопки ( световой ), которое регистрируется фоточувствительным элементом, встроенным в острие пера. Одновременно этот же сигнал разрешает по входу Е перезапись значения, зарегистрированного счетчиком, в регистр (блок 8). Число, зафиксированное в регистре, определяет адрес той же области памяти, где записаны программы, соответствующие функциональному назначению кнопки.

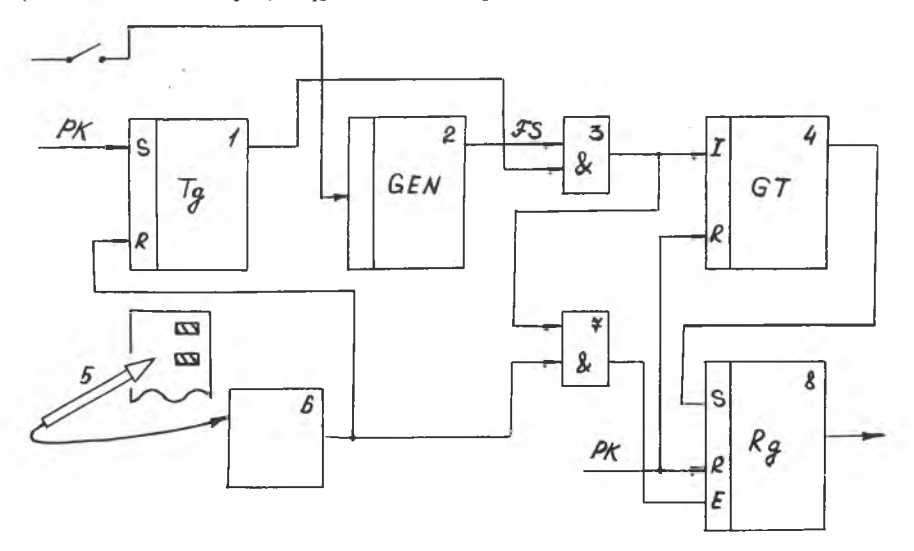

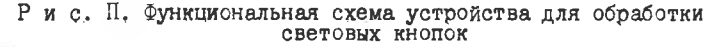

Составители: Александр Абрамович Болтянский, Сергей Иванович Т р е щ е в

ИЗУЧЕНИЕ УЧЕБНОГО-ИССЛЕДОВАТЕЛЬСКОГО КОМПЛЕКСА. ИССЛЕДОВАНИЕ СРЕДСТВ УПРАВЛЕНИЯ

Лабораторная работа I

Редактор Е.Д.А н т и п о в а Техн.редактор Н.М.К а л е н ю к Корректор Т.И . П а й к и н

Подписано в печать 27.02.86 г. Формат 60x84 I/I6. Бумага оберточная белая. Печать оперативная. Усл. п. л.  $0.7.$  Уч. -изд. л.  $0.65.$  Т. 500 экз. Заказ 3550 Бесплатно.

Куйбышевский ордена Трудового Красного Знамени авиационный институт имени академика С.П.Королева, г.Куйбышев, ул.Молодогвардейская, 1Ы.

Обл.тип. им. В.П.Мяги, г.Куйбышев, ул.Венцека, 60.